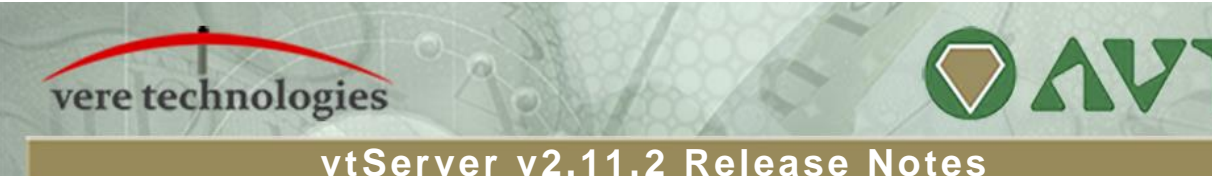

# **vtServer 2.11.2 Release Highlights**

vtServer V2.11.2 contains a number of bug fixes and minor changes. There are no security updates or new features in this release.

## **Important Note**

Version 2.11.1 of vtServer contains a bug in the vtAlpha emulation that can, in rare cases, result in data corruption. This bug does not affect vtVAX.

vtAlpha users running V2.11.1 are advised to update vtServer to V2.11.2 as soon as possible.

# **Bug Fixes**

The following general problems have been corrected in this release of vtServer:

- Increased SAN or VM disk sizes were not visible in vtMonitor.
- "Input file does not exist" error occurred when attempting to decompress a ZIP file when there were spaces embedded in any directory or file name in the path.

The following vtAlpha-specific problems have been corrected in this release of vtServer:

- Very rare occurrences of database corruption on the OpenVMS system.
- Failure of the emulator to recognize remote license server configuration changes made while the emulation was running.
- vtAlpha emulations failed to start when an Alpha virtual network adapter was connected directly to a VLAN. The log file showed an MTU size out-of-range error.
- The vtAlpha emulator could crash while processing network multicast lists.
- A potential memory leak in KGPSA configuration processing. This memory leak occurred on a rarely used error path and there was no known impact to customers.

The following vtVAX-specific problem has been corrected in this release of vtServer:

Failure to save the configuration for DSSI controller PAC7 unit 5 in VAX 7000 configurations.

## **vtServer Installation and Update Procedure**

The vtServer software may be installed on a new host platform, installed over an existing installation, or it may be updated incrementally. These options are described in more detail below.

### **Installation**

The installation process installs a complete version of the vtServer software package on a server with no previous vtServer installation, or it will overwrite an existing vtServer installation. When overwriting an existing installation, a backup of all software configuration values and all emulation configurations should be created using the vtMonitor BACKUP command prior to the installation. After installing vtServer, the configuration data can be restored using vtMonitor.

The vtServer installation kit is available in three formats: on a DVD-ROM; as an .iso format file that can be burned to a DVD or used as a virtual DVD device when installing vtServer in a virtual machine; or on a USB thumb drive. Detailed installation instructions are provided in the *vtServer vtAlpha/vtVAX Bare Metal Reference Manual*.

## **Incremental Update**

The incremental update process is the preferred method for updating existing vtServer installations. A complete set of incremental updates is provided on the distribution media (DVD, .iso file or USB drive); individual update kits may also be uploaded to the host or provided on external disks. When the Update function is initiated, vtServer will automatically determine which update kits are needed and apply them, if available. When supplying individual update files, be aware that the update file for each version of vtServer between the current version and the target version must be provided.

For a detailed description of the update process, please see the *vtServer vtAlpha/vtVAX Bare Metal Reference Manual*.

### **Post-update Instructions**

After completing the installation or update of vtServer, the host system should be rebooted.

*The browser cache should be cleared on any browsers that were last used with vtServer versions 2.9.1 or earlier. Failure to do so may result in unpredictable behavior.*